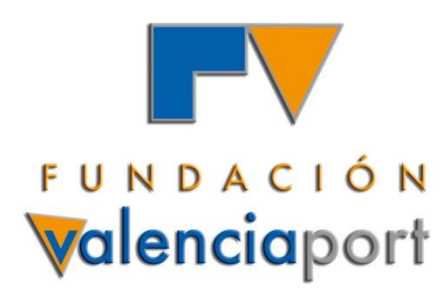

# **THE HINTERLAND OF SPANISH PORTS: RESULTS OF AN INTEGRATED TRADE AND TRANSPORT DATABASE**

**EVA PÉREZ GARCÍA, FUNDACIÓN VALENCIAPORT**

*IMSF Annual Meeting*

**Oslo, 22 May 2012**

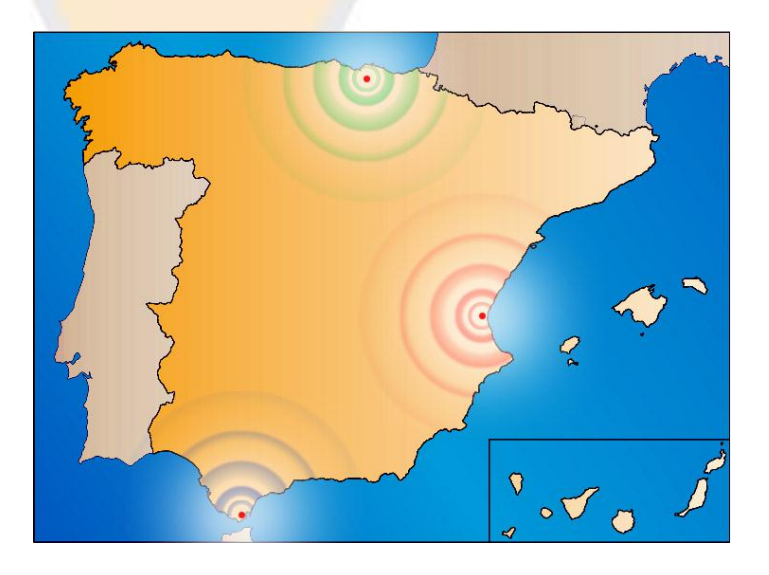

FUNDACIÓN DE LA COMUNIDAD VALENCIANA PARA LA INVESTIGACIÓN, PROMOCIÓN Y ESTUDIOS COMERCIALES DE VALENCIAPORT

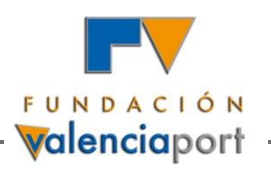

## **Index of Contents**

- **1) Study on the Integration of Trade and Transport Statistics**
- *2) Simulador del Hinterland de los Puertos Españoles*
- **3) Integrated Database of Trade and Transport Flows Loaded and Unloaded at the Ports of Valencia, Sagunto and Gandía**

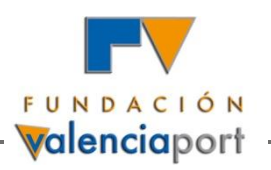

## **Index of Contents**

- **1) Study on the Integration of Trade and Transport Statistics**
- *2) Simulador del Hinterland de los Puertos Españoles*
- **3) Integrated Database of Trade and Transport Flows Loaded and Unloaded at the Ports of Valencia, Sagunto and Gandía**

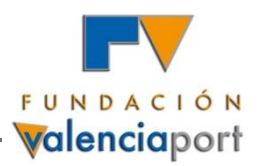

 **Integración de las Estadísticas de Comercio Exterior y Transporte de Mercancías (***Integration of Statistics of Foreign Trade and Freight Transport***)**

**Title of the Project: Integración de las Estadísticas de Comercio Exterior y Transporte de Mercancías**

**Funded by: Convocatoria de I+D+i del CEDEX 2006 (2006-2007)**

**General Objective:** Contribute to improving maritime trade data by analysing the possibility of integrating in a single enlarged databank two different databases: the Spanish foreign trade and maritime transport datasets.

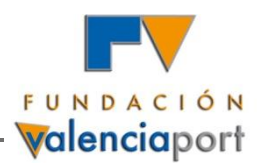

Analysis of possible integration of foreign trade and transport statistics

### **FOREIGN TRADE and MARITIME TRANSPORT statistics can be linked and included in a NEW INTEGRATED DATABASE**

The **Single Administrative Document (SAD)** collects information about an export or import flow with non-EU countries

The **cargo manifest or summary declaration** collects details about the transport service and vessel used and about the goods transported

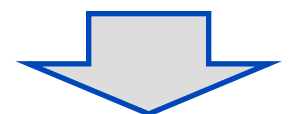

**There is a combination of fields that links the SAD with the cargo manifest or summary declaration**

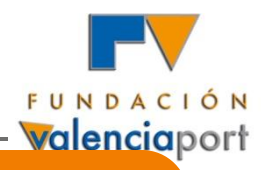

### Flow of documents for Exports

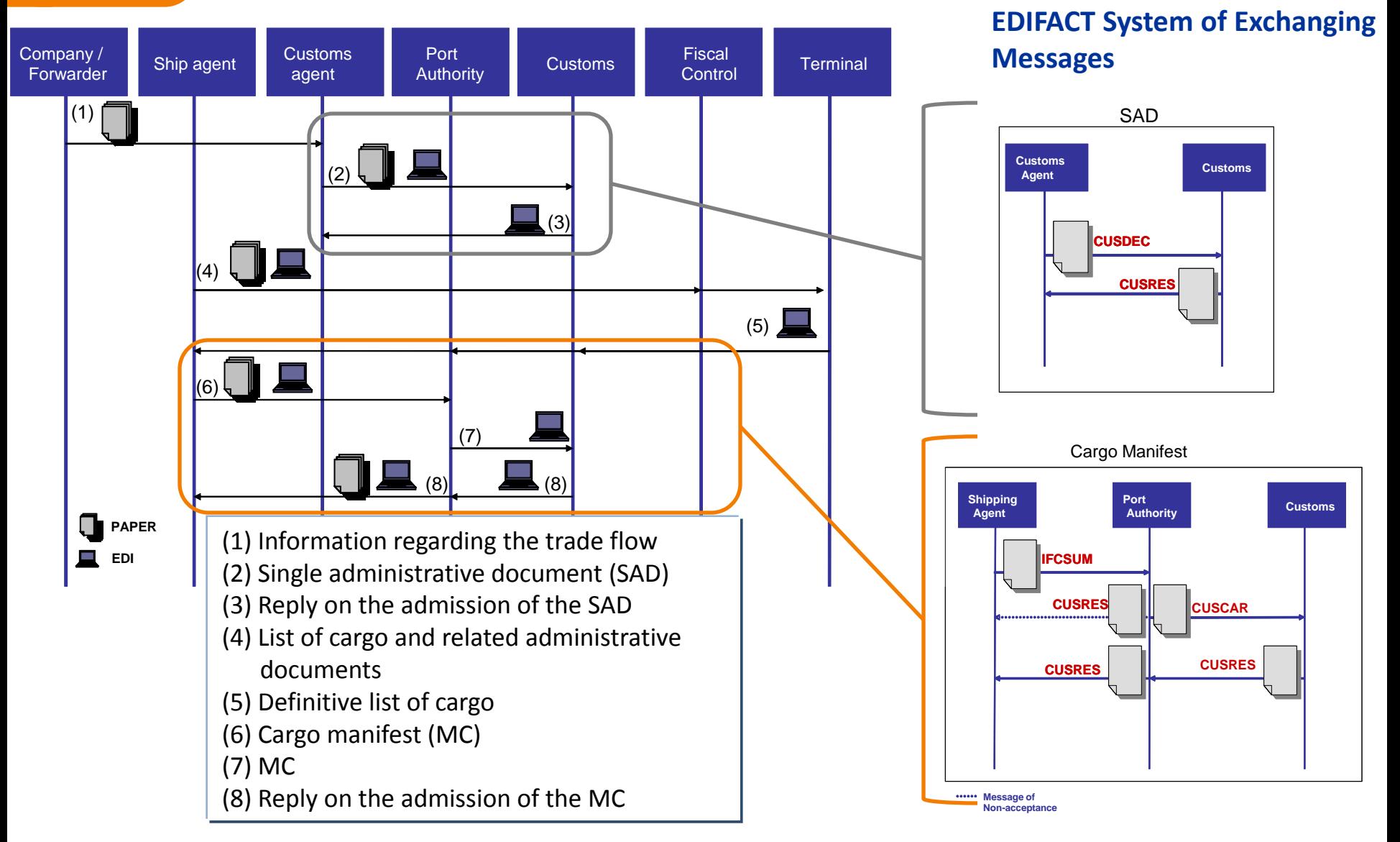

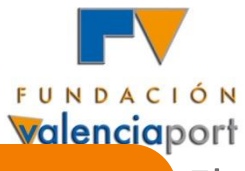

### Flow of documents for Exports

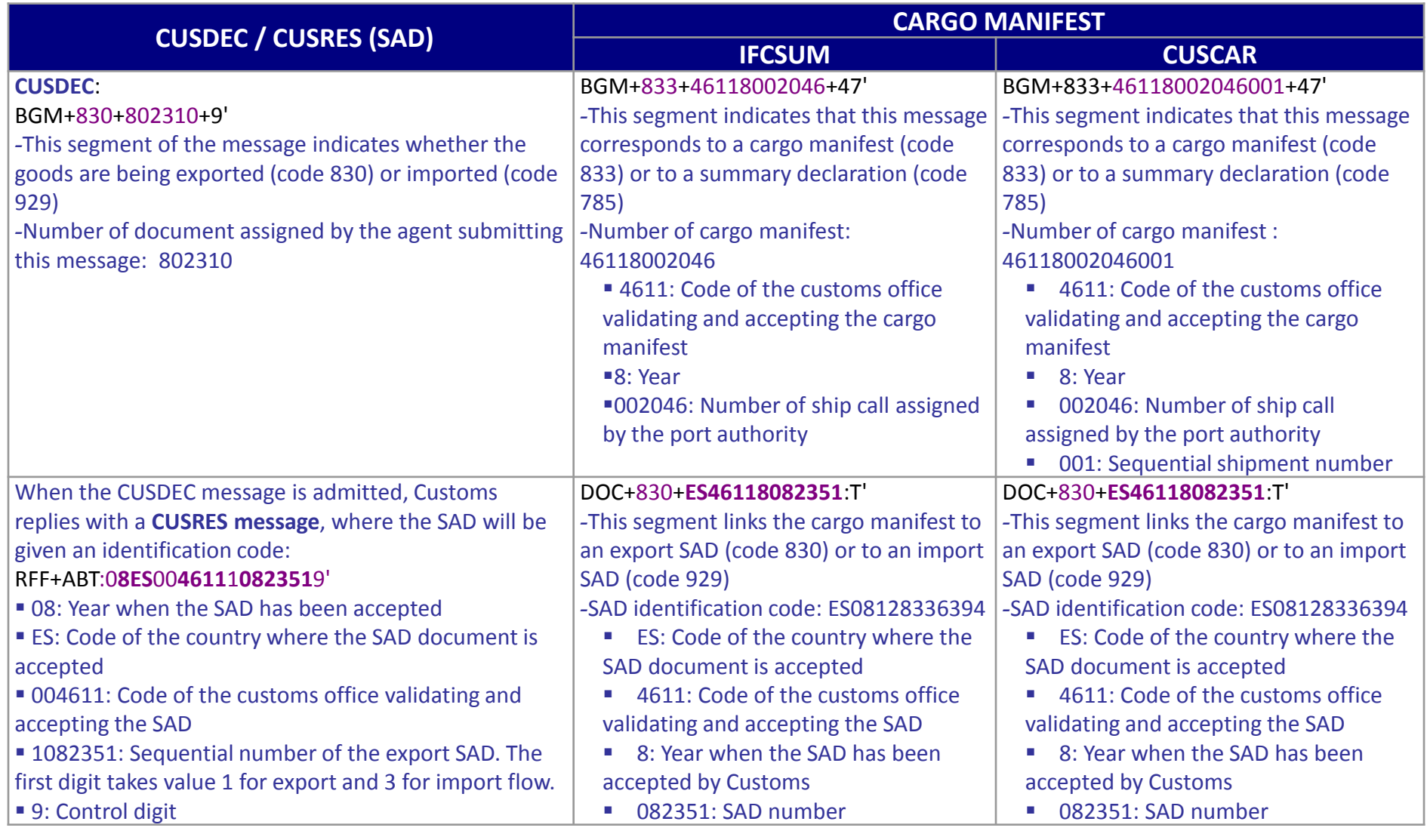

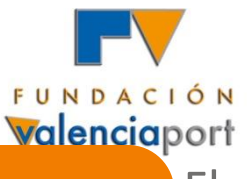

### 1. Study on the Integration of Trade and Transport Statistics

**EDIFACT System of Exchanging** 

### Flow of documents for Imports

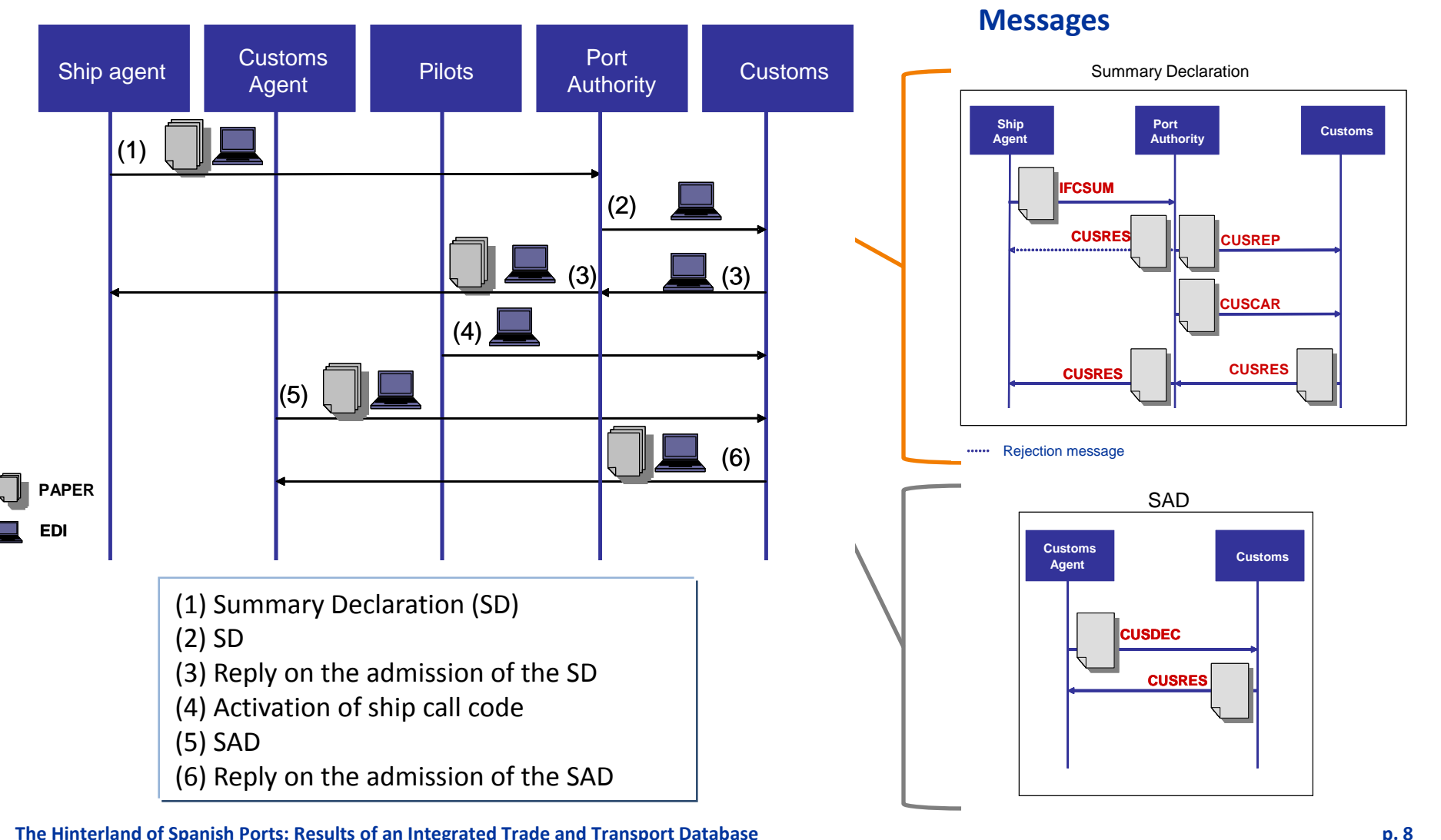

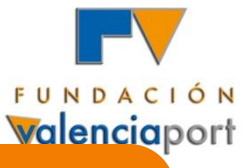

### Flow of documents for Imports

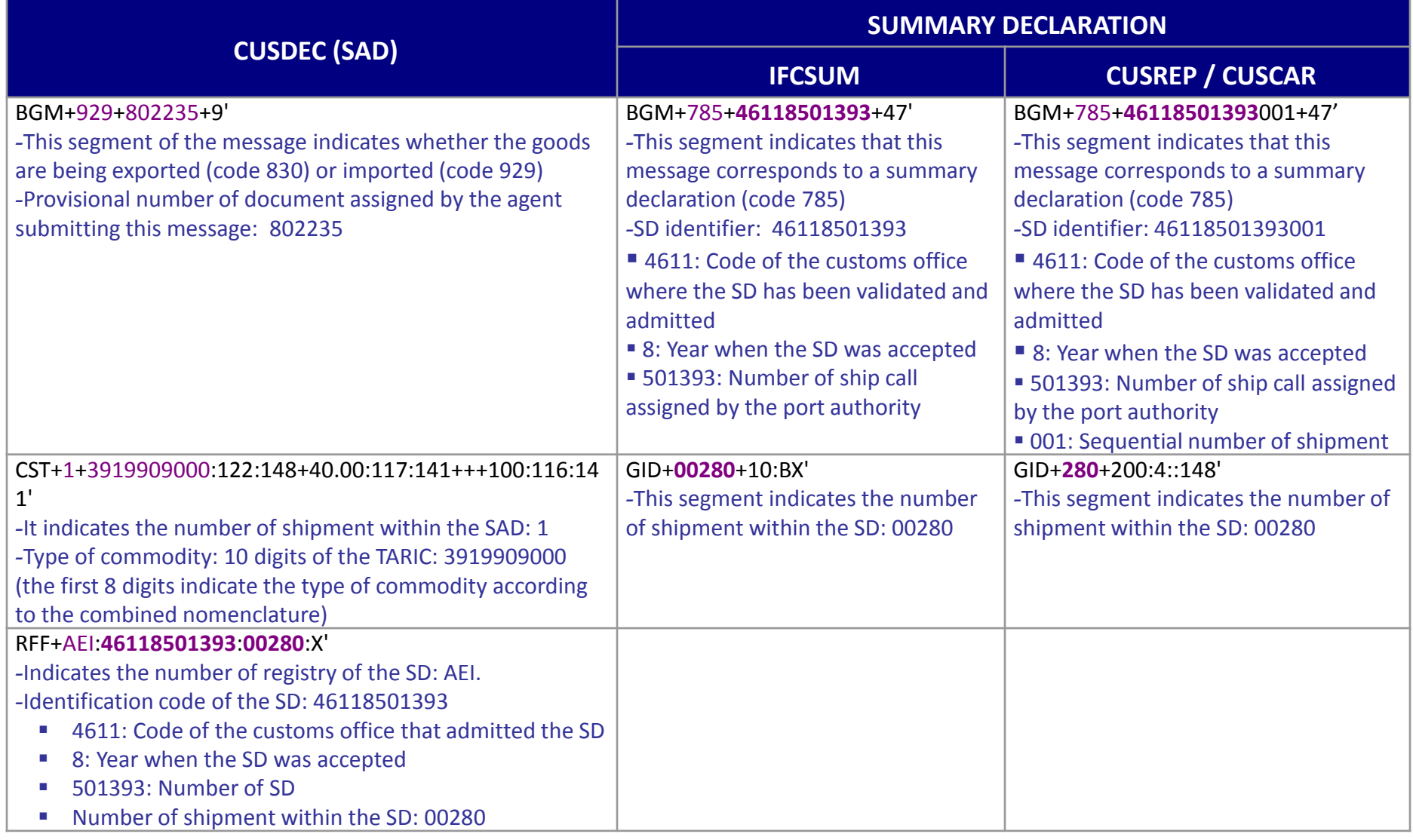

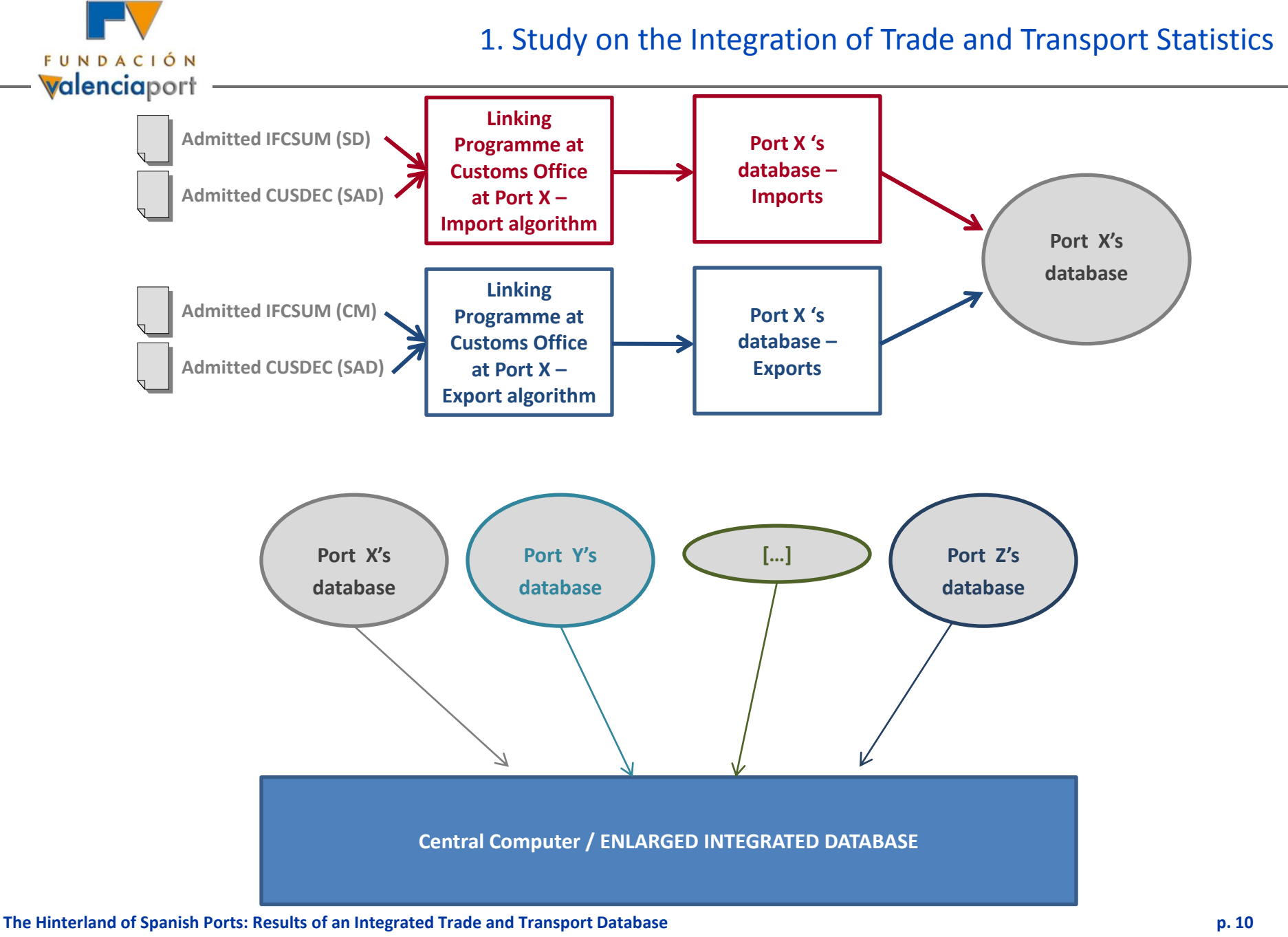

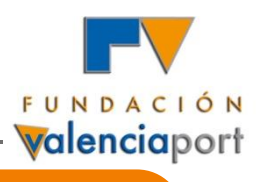

Variables included in the integrated database

### **O/D DATA**

- $\checkmark$  Customs office where the SAD was submitted and customs office of entry / exit to the EU
- Origin and destination location or region
- Loading and unloading port, previous and next port of call, port of transhipment

### **COMMODITY DATA**

- HS 8-digit commodity code
- Gross weight and net mass
- Volume
- Statistical value
- Dangerous cargo information

**The Source: Single Administrative Document IMSF Annual Meeting 2012** Source: Cargo Manifest

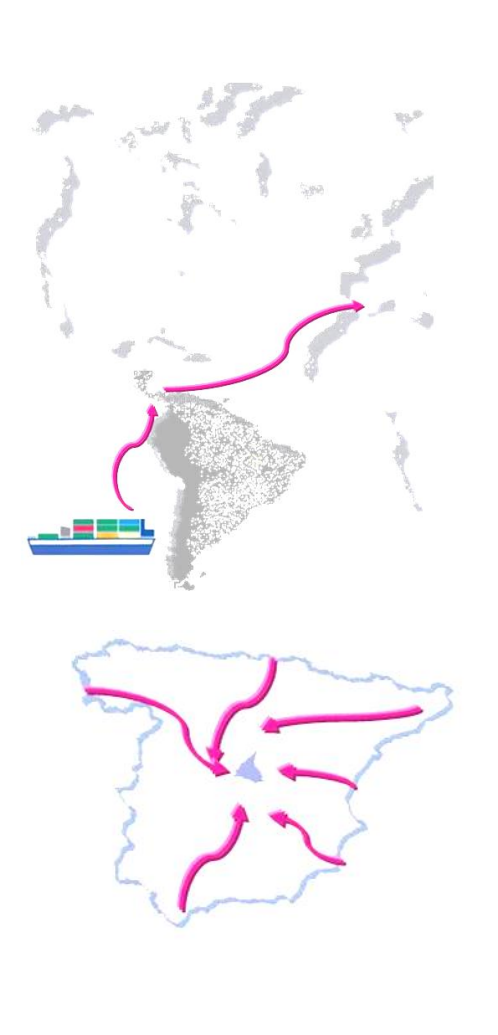

## **TRANSPORT DATA** Transport flow Inland mode of transport Loading status (total or partial)  $\checkmark$  Use of EU regular transport line **EQUIPMENT & PACKAGING DATA** Number and kind of packages  $\checkmark$  Number, type and dimensions of

equipment used

Gross weight of equipment

FCL or LCL

 $\checkmark$  Tare of equipment

### **TRADE RELATED DATA**

**22 May 2012**

- INCOTERMS
- Taxes or tariffs paid
- Mode of payment

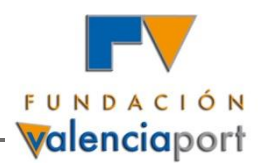

Example of information for each specific observation - export flow

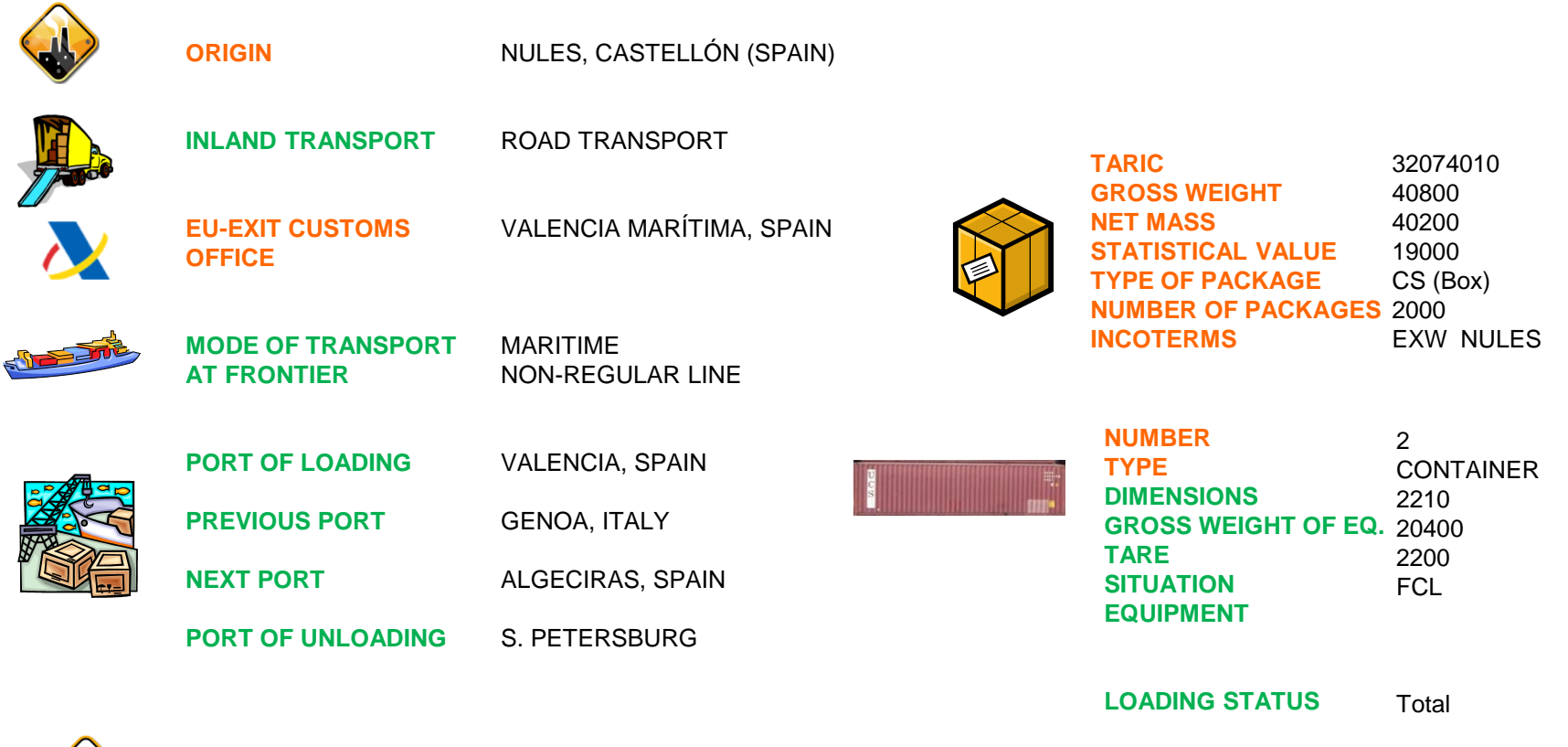

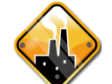

PECHORY, RUSSIA

**The Hinterland of Spanish Ports: Results of an Integrated Trade and Transport Databasear Databasear Databasear Databasear Databasear Databasear Databasear Databasear Databasear Databasear Databasear Databasear Databasear** Source: Cargo Manifest Source: SAD

**DESTINATION**

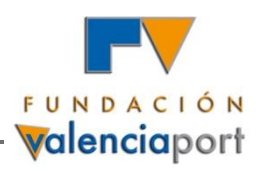

Next steps

### **DESIGN AND IMPLEMENTATION OF THE INTEGRATED DATABASE INCLUDING FOREIGN TRADE AND MARITIME TRANSPORT DATA**

#### **ALTERNATIVE A**

The **Spanish Customs** takes charge of the project and implements the IT programme linking the information of the SAD and cargo manifest or summary declaration for every shipment exported or imported.

#### **ALTERNATIVE B**

The **Spanish Customs** gives **authorisation** to those **port authorities interested** in developing the project for shipments exported or imported through their ports and each individual port authority implements its own project.

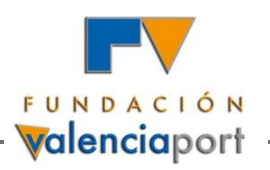

## **Index of Contents**

- **1) Study on the Integration of Trade and Transport Statistics**
- *2) Simulador del Hinterland de los Puertos Españoles*
- **3) Integrated Database of Trade and Transport Flows Loaded and Unloaded at the Ports of Valencia, Sagunto and Gandía**

**p. 14**

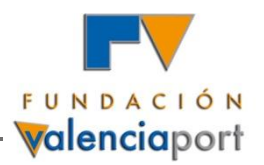

*Simulador del Hinterland para los Puertos Españoles*

### **Title of the Project:** *Simulador del Hinterland de los Puertos Españoles*

**Funded by: Centro de Estudios y Experimentación de Obras Públicas (CEDEX) within the Collaboration Agreement between CEDEX and Puertos del Estado (2009-2010)**

**General Objective:** Develop a simulation tool and database of the hinterland of Spanish ports, providing information on the export and import flows loaded and unloaded at the different ports, their Spanish origin and destination, the type of commodity handled and the country of origin and destination of the products.

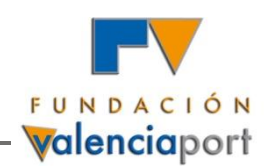

## **Sources of Information of the** *Simulador del Hinterland*

The **SAD** compiles information on the Spanish export and import flows and the **Intrastat Declaration** provides information on commercial flows within the EU

The **Cargo Manifest** (CM) and the **Summary Declaration** (SD) provide information on loadings and unloadings at Spanish ports

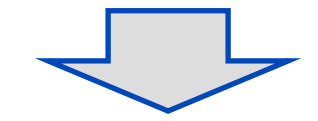

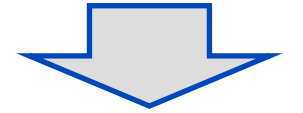

The General Direction of Customs and Taxes of the Tax Agency elaborates and publishes monthly the database *Estadísticas de Comercio Exterior de España (Spanish Foreign Trade Statistics)*

Puertos del Estado receives from the ports every month a file with the **CM and SD loadings and unloadings operations**

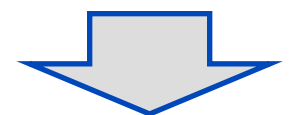

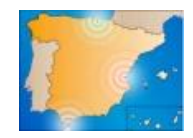

*Simulador del Hinterland de los Puertos Españoles*

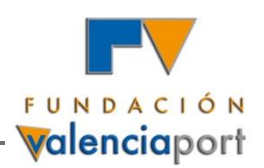

### **Fields of Information in the Source Databases**

#### **Database ECEE (Customs)**

0603E010101AT 84669395 4 EXW I00000000006000000000000000000386205 0603E010101AU 82033000004 EXW0D000000000002000000000000000000014600 0603E010101AU 84669395004 CIF0D000000000001000000000000000000032200 0603E010101BG\_84779080004 EXW0D000000000080000000000000000000062000 0603E010101BG\_94060080004 EXW0D000000000090000000000000000000028800 0603E010101BH 82055990004 CIF0D000000000005000000000000000000013700 0603E010101BR 90319085904 CIF0D00000000000500000000000000000014000 0603E010101CA 84561090904 FOB0D00000000000000000000000300000315020

- Year
- Month
- Flow
- **Customs office**
- Province
- Country
- **Commodity type**
- **Transport mode**
- **INCOTERM**
- Container (Y/N)
- Intrastat / SAD
- Weight
- **Units**
- Value

#### **Puertos del Estado Database**

200663D AEAUH3923 32 CA000000000007.0000000000000000000000.00 200663D AEAUH7323 31 CA000000000001.0000000000000000000000.00 200663D AEAUH7323 32 CA000000000003.0000000000000000000000.00 200663D AEAUH8438 31 CA000000000051.0000000000000000000000.00 200663D AEAUH8531 31 CA000000000020.0000000000000000000000.00 200663D AEAUH8539 32 CA000000000115.0000000000000000000000.00 200663D AEAUH9403 31 CA000000000003.0000000000000000000000.00 200663D AEAUH9990 31 CA000000000003.0000000000000000000000.00

- Year
- Port authority
- Type of operation
- $\blacksquare$  Place of origin / destination
- Commodity type
- Type of transport unit
- **Previous transport** mode
- $\blacksquare$  Tonnes
- Units
- $TFIS$

**p. 17**

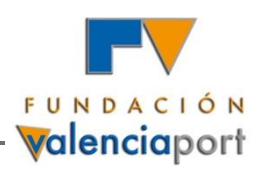

## **Links between the two sources of information**

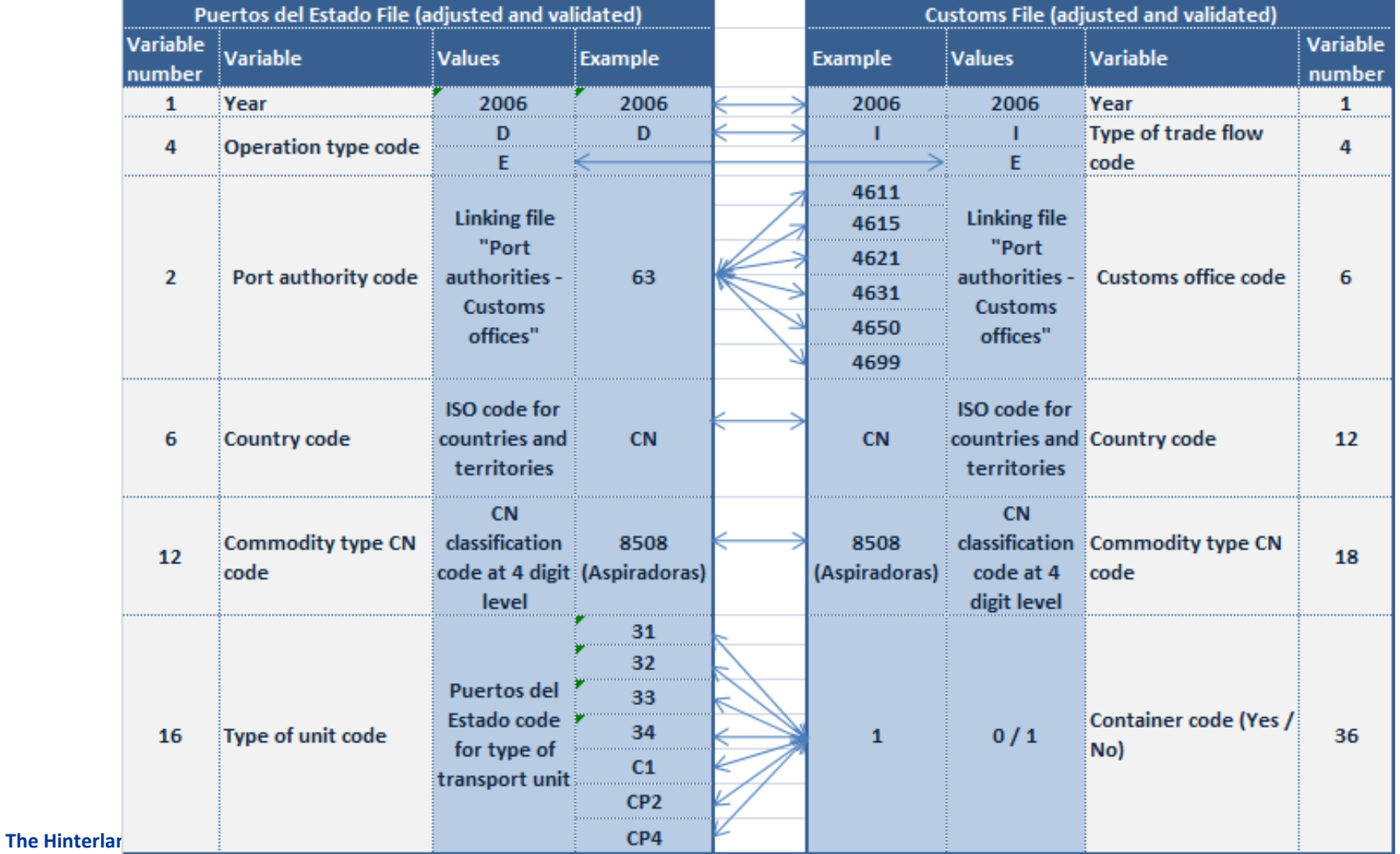

**IMSF Annual Meeting 2012**

**p. 18**

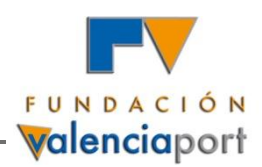

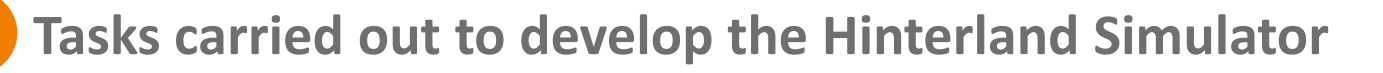

### **Block of Tasks 1. Filtering and Adjusting the Puertos del Estado Database**

**Block of Tasks 2. Filtering and Adjusting the Customs Database (***Estadísticas de Comercio Exterior de España)*

**Block of Tasks 3. Programming the Linkage of Both Databases**

**Block of Tasks 4. Validating the New Database**

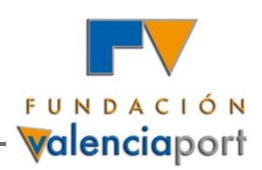

## **Block 1. Filtering and Adjusting the Puertos del Estado Database**

- **1. Validating the structure of the file**
- **2. Introducing new variables describing the codes**
- **3. Completing the master files of codes and their corresponding descriptions (ex. New values for the UN LOCODE file)**

#### **Examples:**

**In 1992 the code of Yemen changed from YS to YE. Still nowadays there are CM and SD with destination / origin in YS and in YE.**

**In 2002 the code of the Dem. Rep. of Congo (former Zaire) changed from ZR to CD**

- **4. Validating the structure of the file after the changes previously listed**
- **5. Loading of data into the programme**
- **6. Generating a report on the loaded data**
- **7. Creating a search table for the user to access the loaded data**
- **8. Elaborating a package of pre-designed searches**
- **9. Generating a new file with operations of loading and unloading that could be linked to export and import flows in the Customs file**

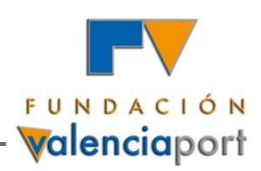

## **Block 2. Filtering and Adjusting the Customs Database**

- **1. Validating the structure of the file**
- **2. Introducing new variables describing the codes**
- **3. Completing the master files**
	- **Including new values for the Customs office field of information: local, provincial and central offices where the Intrastat Declaration can be submitted**
	- **Creating a master file including all the community codes in the NC classification that have been accepted between 1995 and 2008.**
- **4. Validating the new structure of the file after the changes previously listed**
- **5. Loading of data into the programme**
- **6. Generating a report on the loaded data**
- **7. Creating a search table for the user to access the loaded data**
- **8. Elaborating a package of pre-designed searches**

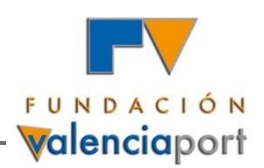

## **Block 2. Filtering and Adjusting the Customs Database**

**Generating a new file with export and import flows that could be linked to loadings and unloadings in the Puertos del Estado database (the new one including only operations that can be linked with trade flows in the Customs database)**

**9. Selecting registries where "Code of mode of transport" is 1 (maritime)**

**10. Filtering and excluding those registries with errors in the type of commodity declared (even if all commodity codes since 1998 are considered valid)**

**11. Creating the variable "Code of the Port Authority Linked to the Operation"**

**12. Filtering and excluding those registries where there is no port authority related to the operation**

**13. Creating the variables "NST-R commodity 1-digit level code", "Description of the NST-R commodity 1-digit level code", NST-R commodity 2-digit level code", "Description of the NST-R commodity 2-digit level code", NST-R commodity 3-digit level code", "Description of the NST-R commodity 3-digit level code", NST-R commodity 24-groups code", "Description of the NST-R commodity 24-groups code", NST-R commodity 13-categories code", "Description of the NST-R commodity 13-categories code".**

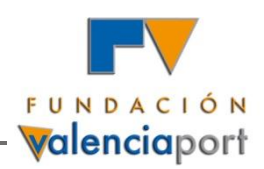

## **Block 2. Filtering and Adjusting the Customs Database**

### **14. Correcting the weight field of information for those registries where weight is blank or 0**

 Registries with 0 or blank weight will be assigned a Unit Value Index (UVIpm) according to their specific combination of values in the fields "flow  $-$  province  $-$  CN 8 digits". If there is no match for the combination at 8-digit level, then the UVIpm will be assigned searching for the corresponding value at 6-digit level and so on.

 Creating the variable "Corrected weight in kg" for those registries with 0 or blank weight originally. The value of this new field will be assigned according to the formula: Value (Euros) / UVIpm (Euros/Kg) assigned

#### **15. Generating a report on the correction of the weight variable**

#### **16. Checking the structure of the resulting file**

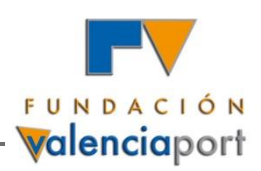

## **Block 3. Programming the Linkage of both Databases**

- **1. Creating a new file "Final Database" that includes all the registries in the filtered and adjusted Puertos del Estado database (only those registries that can be linked to the Customs database)**
- **2. Including the following fields of information in the "Final Database" :**
	- **Trade flow code**
	- **Province code**
	- **INCOTERM code**
	- **UVI (Euros / Kg)**
	- **Statistical value of the shipment**
	- **NST-R commodity code (1-digit level)**
	- **NST-R commodity code (2-digit level)**
	- **NST-R commodity code (24 groups)**
	- **NST-R commodity code (13 categories)**
	- **And the descriptions of all the previous fields**

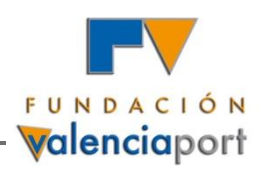

## **Block 3. Programming the Linkage of both Databases**

- **3. Creating and storing tables to assign values to the new fields of information. As many tables as combinations of the fields "flow", "port authority linked to the operation", "country" and "type of commodity at 4-digit CN code" exist, have been created.**
- **4. Calculating the previously mentioned tables in percentages.**

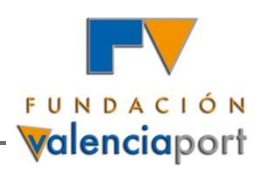

## **Block 3. Programming the Linkage of both Databases**

**5. Giving values to the trade flow fields**

Loading  $\rightarrow$  Export flow

Unloading  $\rightarrow$  Import flow

- **6. Assigning values to the "province code", "province", "INCOTERM code" and "INCOTERM" fields**
	- **Reading the combination "Year-Flow-Port authority-Country-Commodity type code" of the original registry in the filtered and adjusted Puertos del Estado database**
	- **Creating as many new registries as different combinations exist of the province and INCOTERM fields in the associated table**
	- **Copying the existing fields of information of the original registry in all the new registries and including the new fields of province and INCOTERM**
- **7. Assigning values to the "weight (tonnes)" field**
- **The Hinterland of Spanish Ports: Results of an Integrated Trade and Transport Database Since for every original registry in the Puertos del Estado database several registries are generated in the Final Database, the weight of the original registry needs to be distributed between the new registries according to the percentages of its corresponding associated table.**

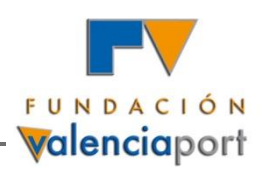

## **Block 3. Programming the Linkage of Both Databases**

- **8. Giving values to the "units" field of information**
- **9. Assigning values to the "TEUs" field**
- **10. Giving values to the "UVI (Euros/kg) field**
	- **The fields "year, trade flow, province, 4-digit commodity type" are read and the specific combination of those fields is searched in the table where the UVI had been calculated (already used to correct the weight of registries)**
	- **If the combination at 4-digit commodity type does not exist, then the specific combination is searched at 2-digit commodity type**
- **11. Estimating the statistical value of the shipment in Euros**
	- **The statistical value of the shipment is calculated multiplying the weight in kilograms by the UVIpm (Euros / kg) assigned to the specific registry (depending on its combination of year, flow, province and commodity type)**
- **12. Giving values to the 1, 2 digit, 24 group and 13 categories NST-R fields**
- **13. Checking the structure of the resulting final database**

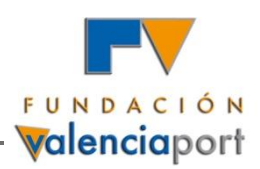

### **Block 3. Programming the Linkage of Both Databases**

- **1. Year**
- **2. Port authority code**
- **3. Port authority**
- **4. Type of operation code**
- **5. Type of operation (loading / unloading)**
- **6. Country code**
- **7. Country**
- **8. UN LOCODE port of origin or destination**
- **9. Port of origin or destination**
- **10. Commodity code (4 digits CN code)**
- **11. Type of commodity**
- **12. Type of transport unit code**
- **13. Code of transport unit**
- **14. Code of previous / next mode of transport**
- **15.** Previous / next mode of transport 30.
- **16. Weight (tonnes)**
- **17. Units**
- **18. TEUs**
- **19. Type of flow code**
- **20. Type of flow (export / import)**
- **21. Province code**
- **22. Province**
- **23. INCOTERM code**
- **24. INCOTERM**
- **25. Statistical value (Euros)**
- **26. Unit value index (UVI) (Euros / kg)**
- **27. 1-digit NST-R type of commodity**
- **28. 2-digit NST-R type of commodity**
- **29. 24-groups NST-R type of commodity**
- **30. 13-categories NST-R type of commodity**

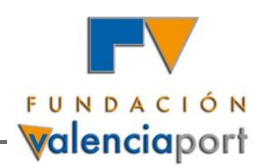

## **Block 3. Programming the Linkage of Both Databases**

#### **14. Creating an OLAP cube for database searches**

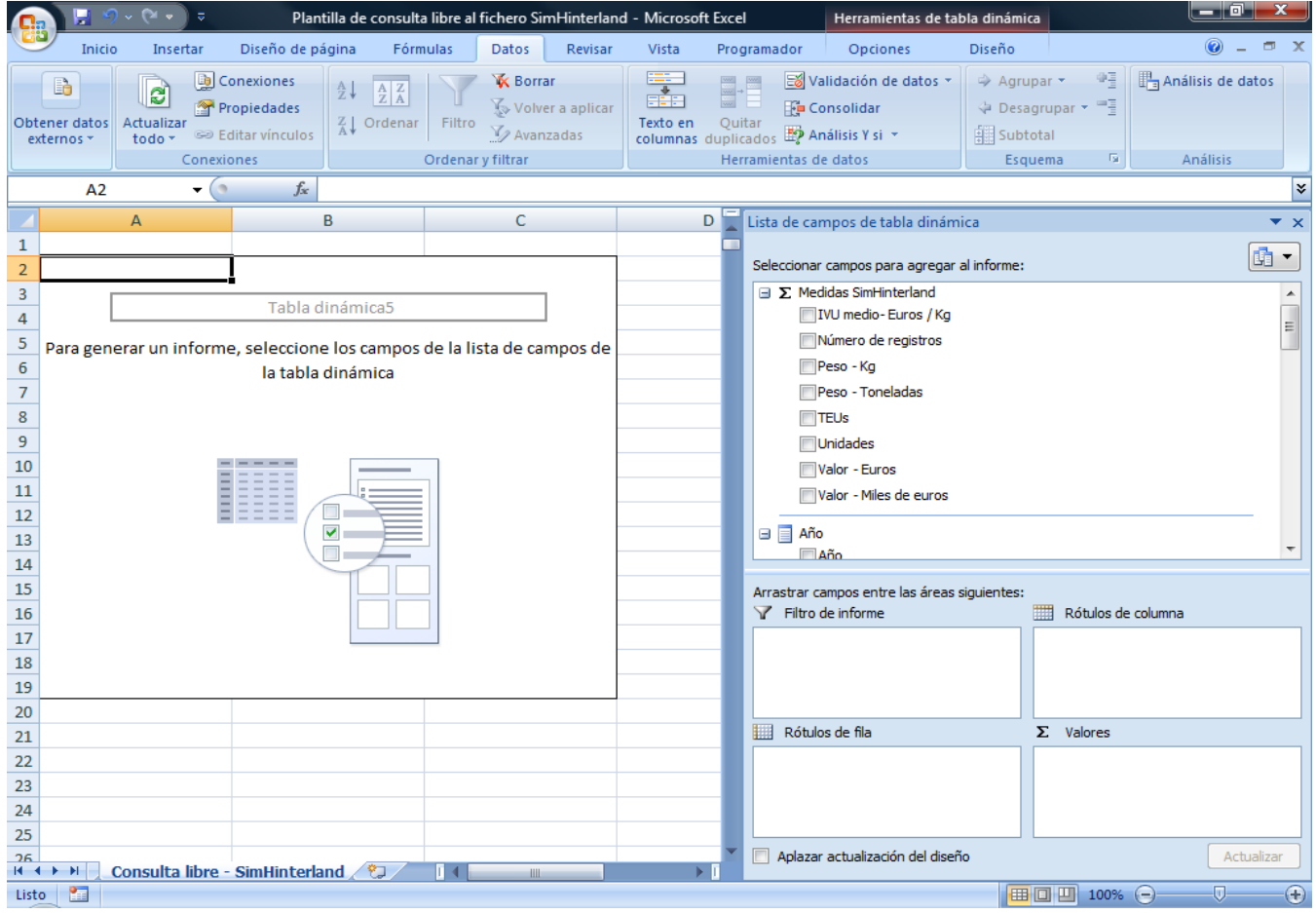

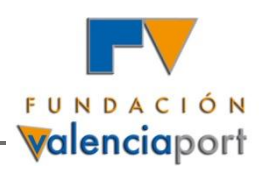

## **Block 4. Checking the Results**

### **Checking the results of loading operations: comparison of type of transport unit results between the original Puertos del Estado database and the Final Database**

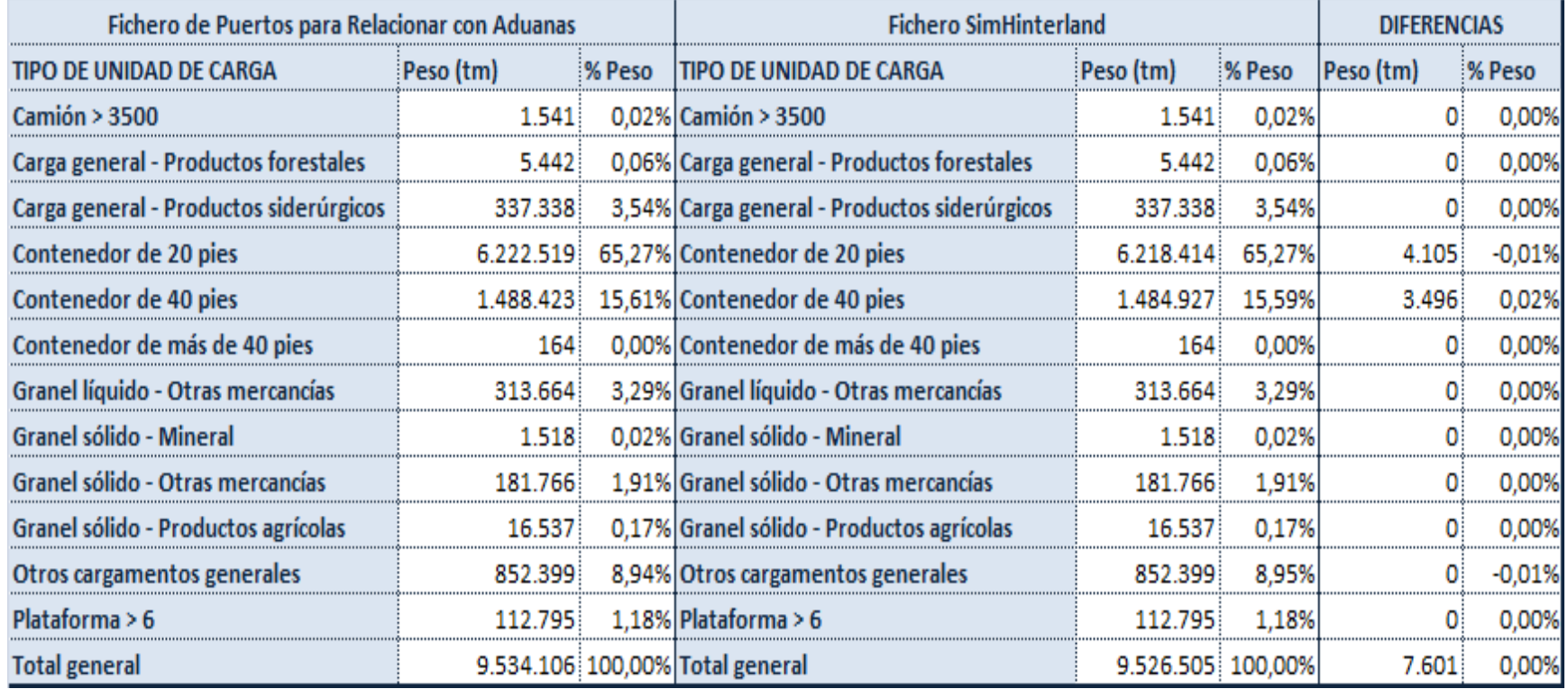

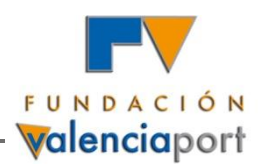

 **Methodology Report and User Manual**

**The Methodology Report describes in detail the tasks carried out to elaborate this new database.**

**The User Manual lists the fields of information available in the different OLAP cubes: (1) Ports, 2) Customs, 3) Final Database, provides the description of the fields and explains the biases and statistical errors that may affect each field of information.**

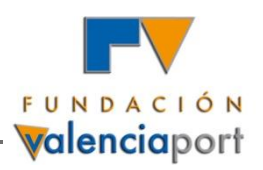

**GENERAL RESULTS: Province distribution of import and export flows unloaded and loaded by the ports managed by the Port Authority of Valencia (APV) (thousands of Euros, 2006)** 

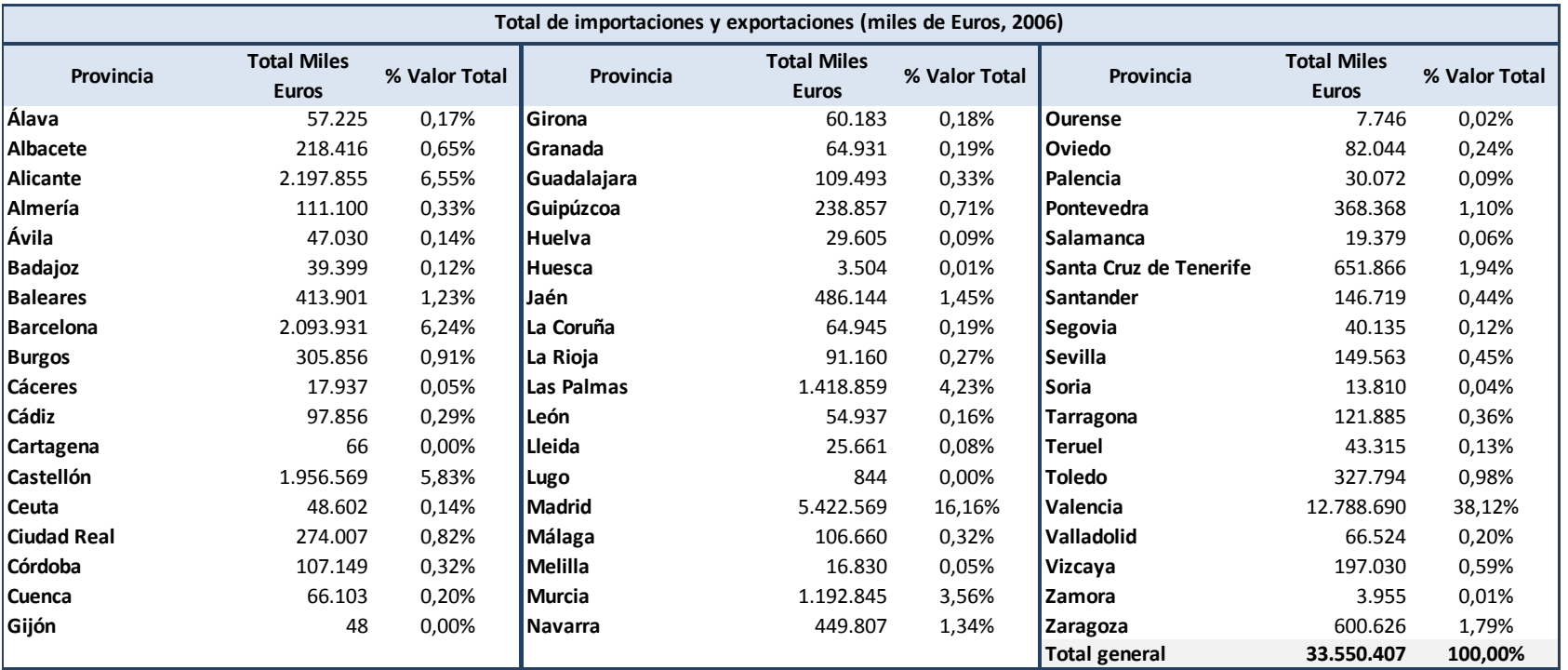

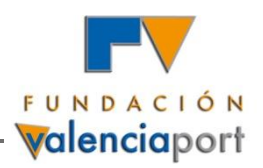

**Ranking of destination countries of export flows loaded in the APV ports (tonnes and thousands of Euros, 2006)**

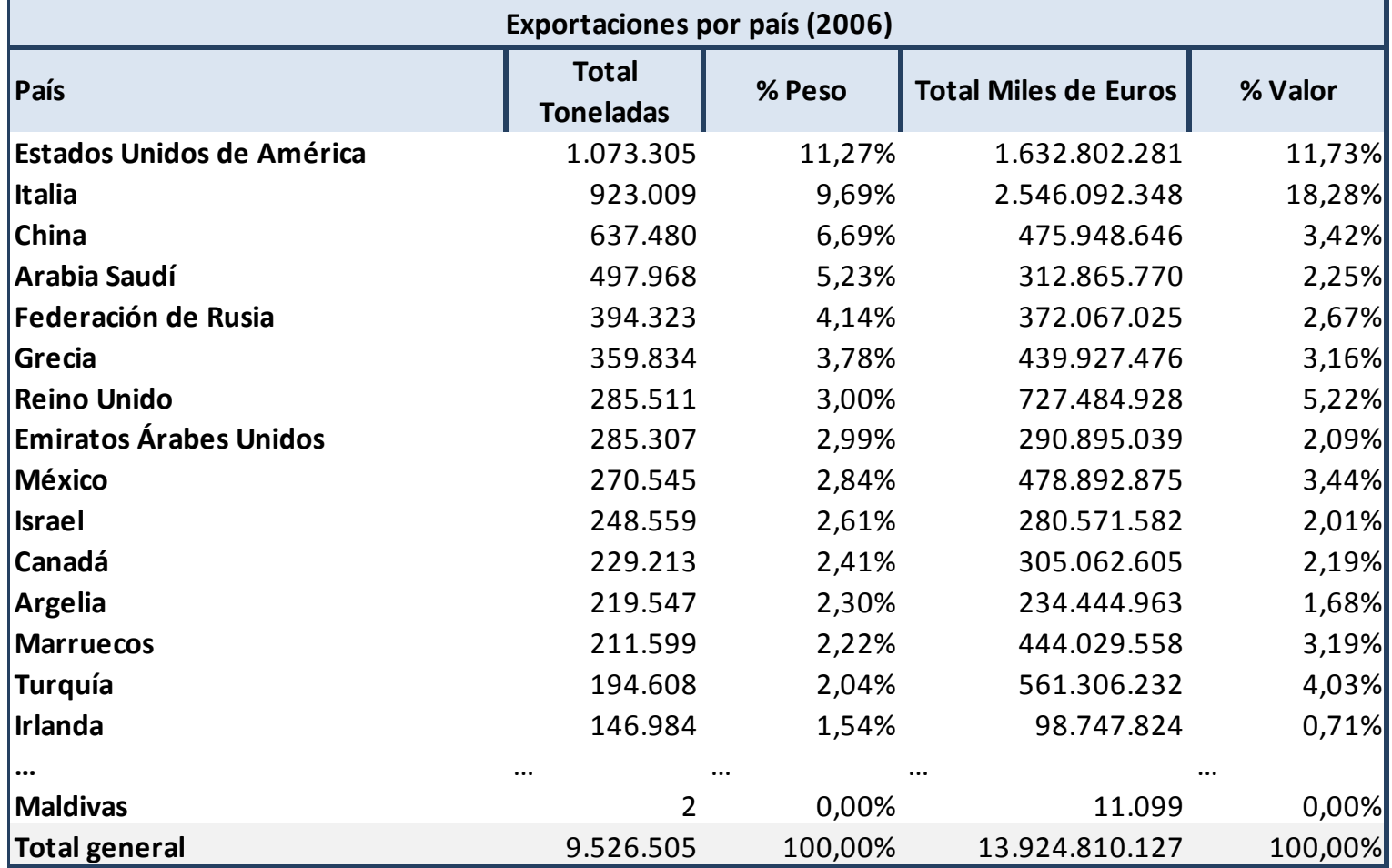

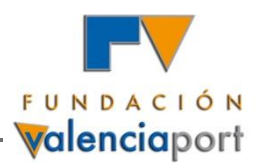

**Province distribution of import flows coming from China unloaded at the APV ports (% of tonnes, 2006)**

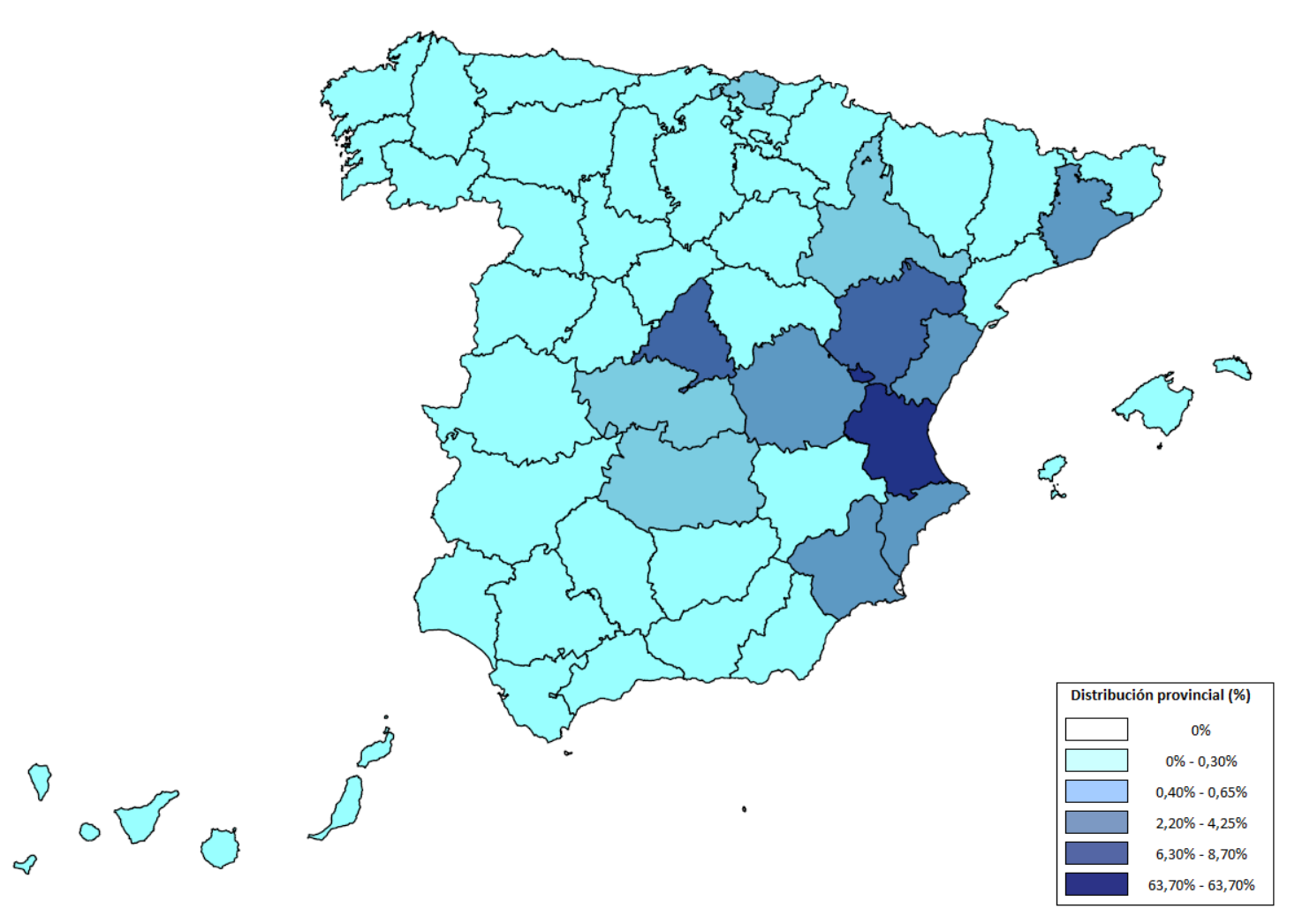

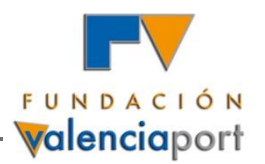

**Province distribution of export flows of CN commodity type 6908 (ceramic tiles) loaded at the APV ports (% of tonnes, 2006)**

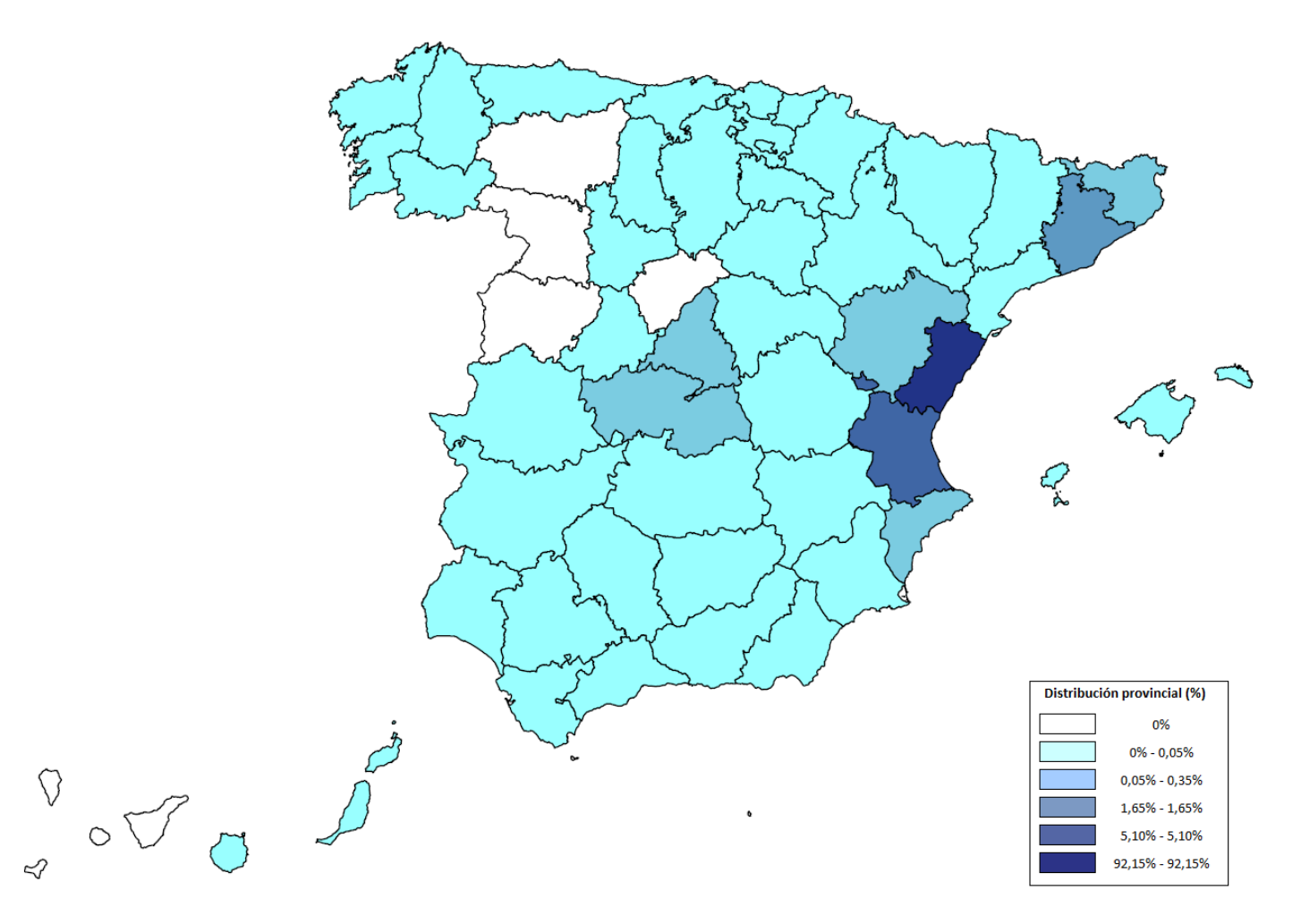

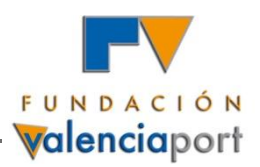

**Ranking of type of transport units of loading and unloadings at the APV ports (tonnes, thousands of Euros and Euros / kg, 2006)**

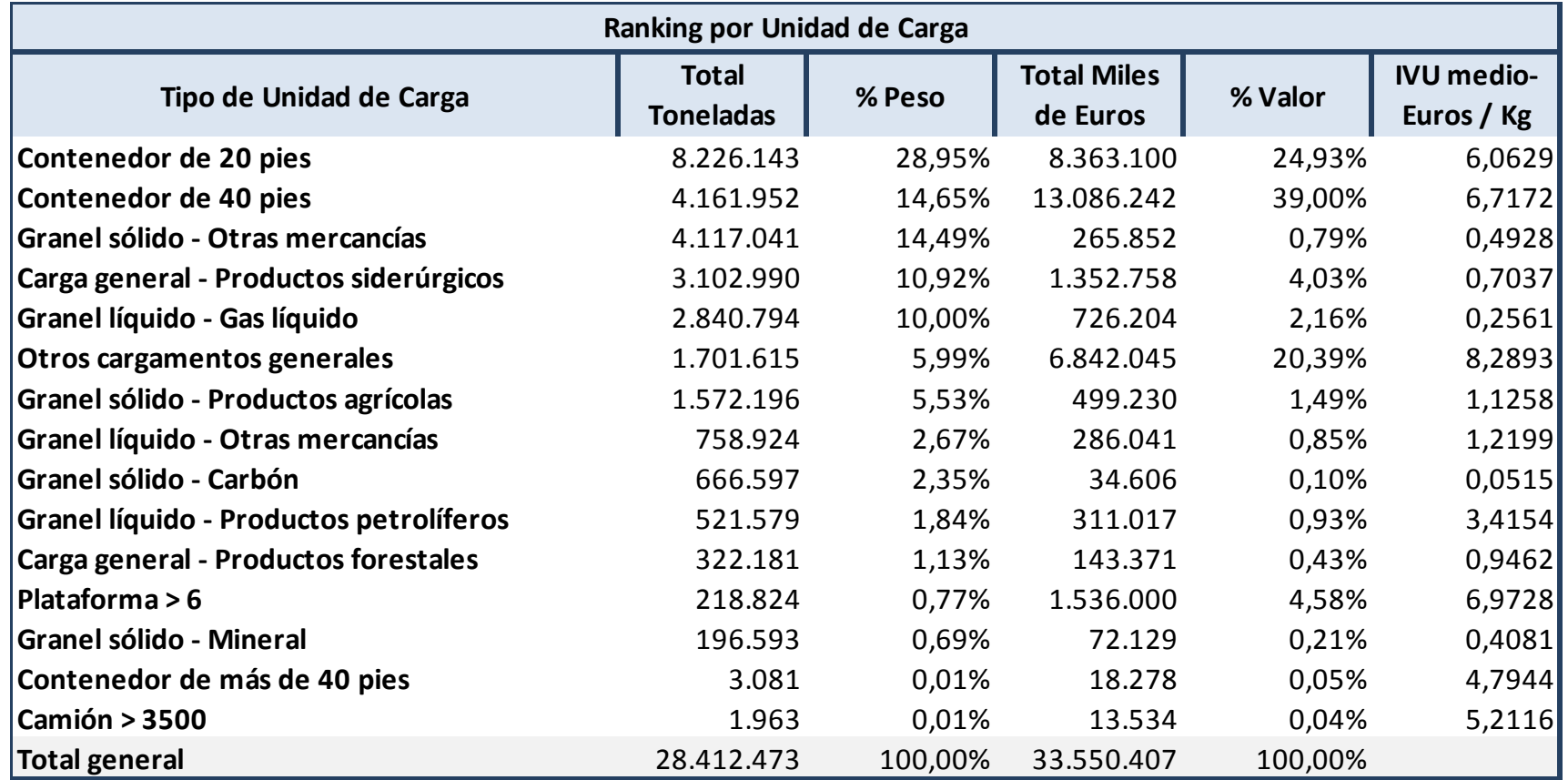

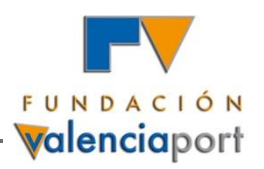

**Province distribution of export and import flows in 20 foot containers handled at the APV ports**

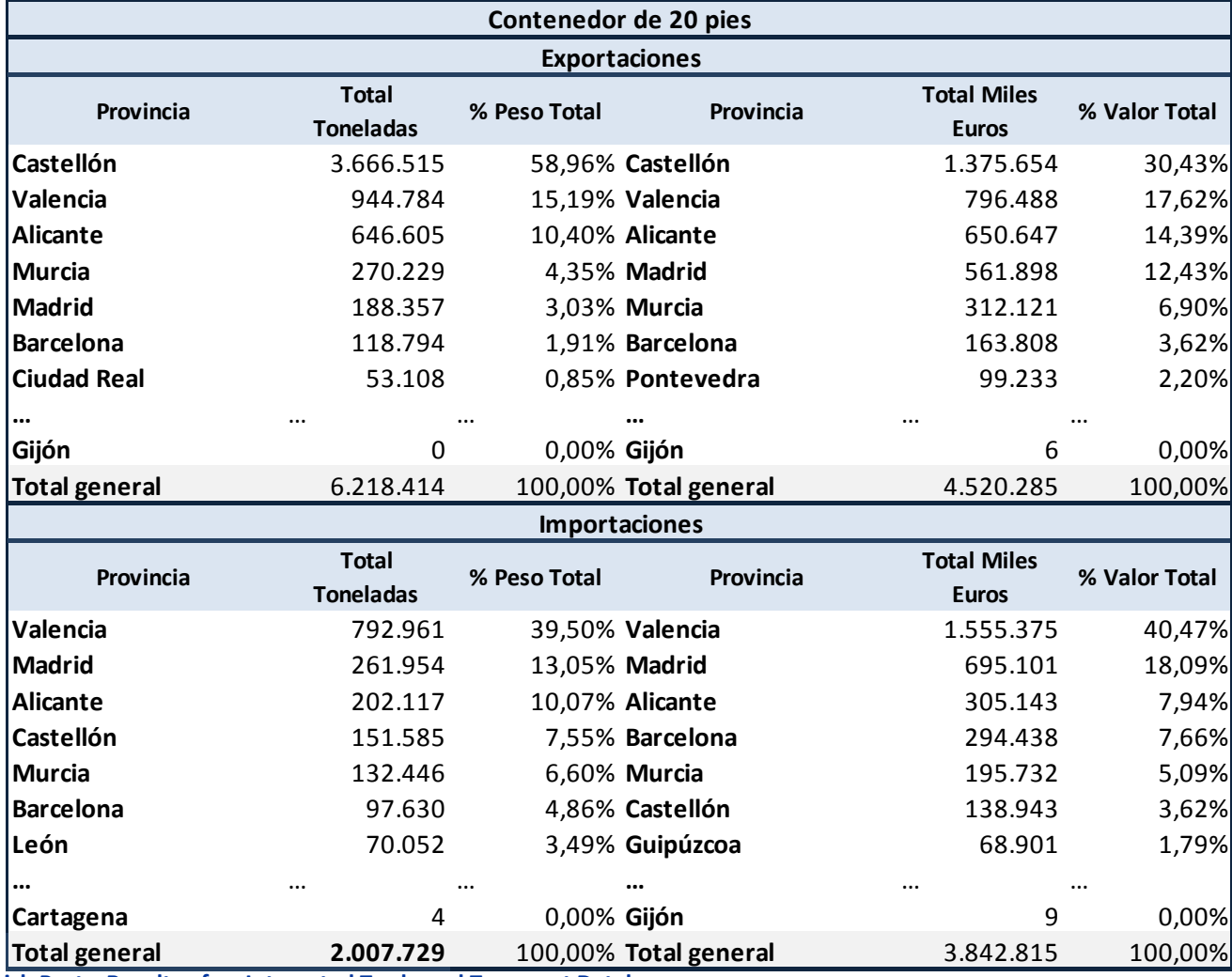

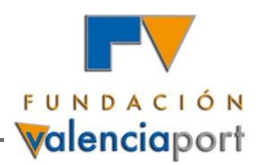

**Province distribution of Spanish export flows loaded at the APV ports with destination SALERNO (Italy) (tonnes, 2006)**

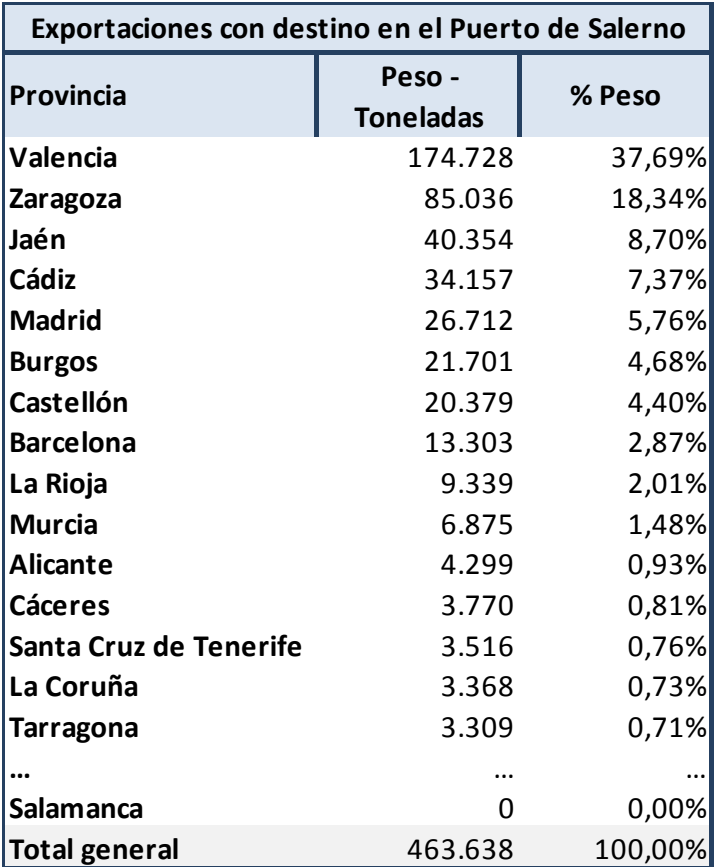

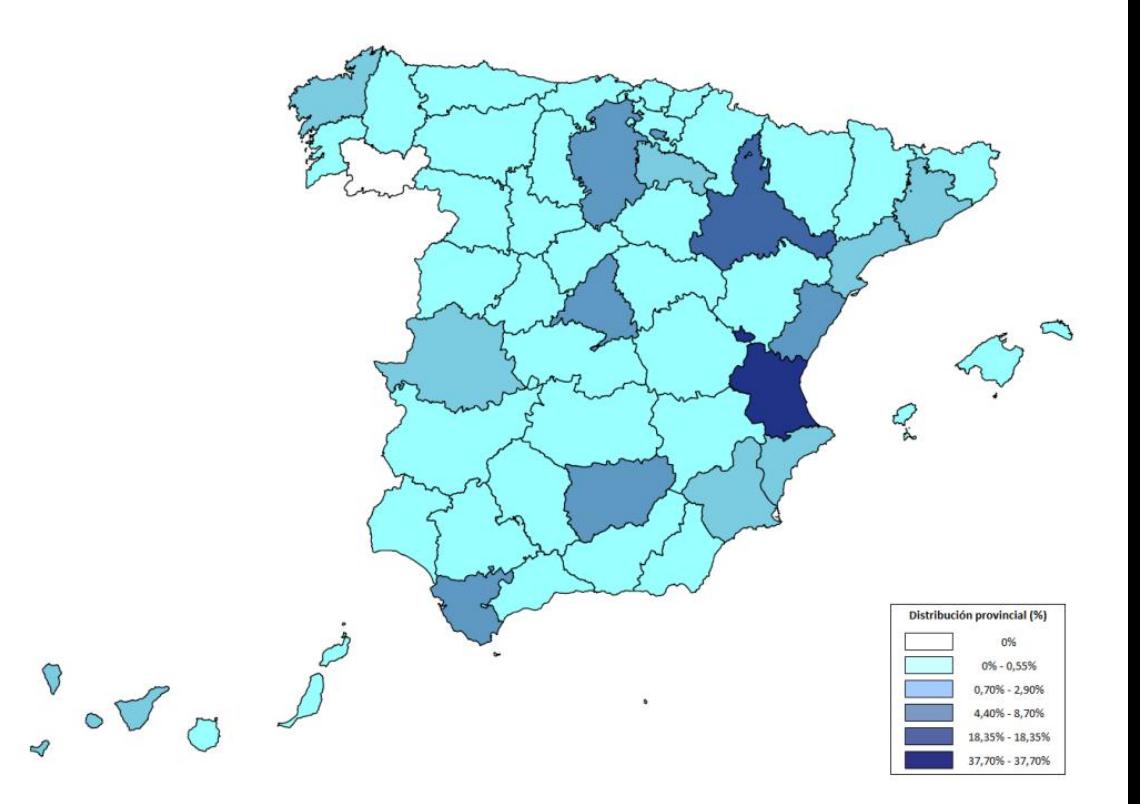

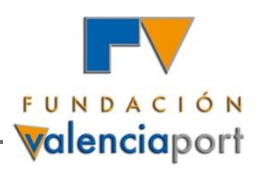

**Province distribution of exports to the USA loaded at the APV ports according to the INCOTERM used (Thousands of Euros, 2006)**

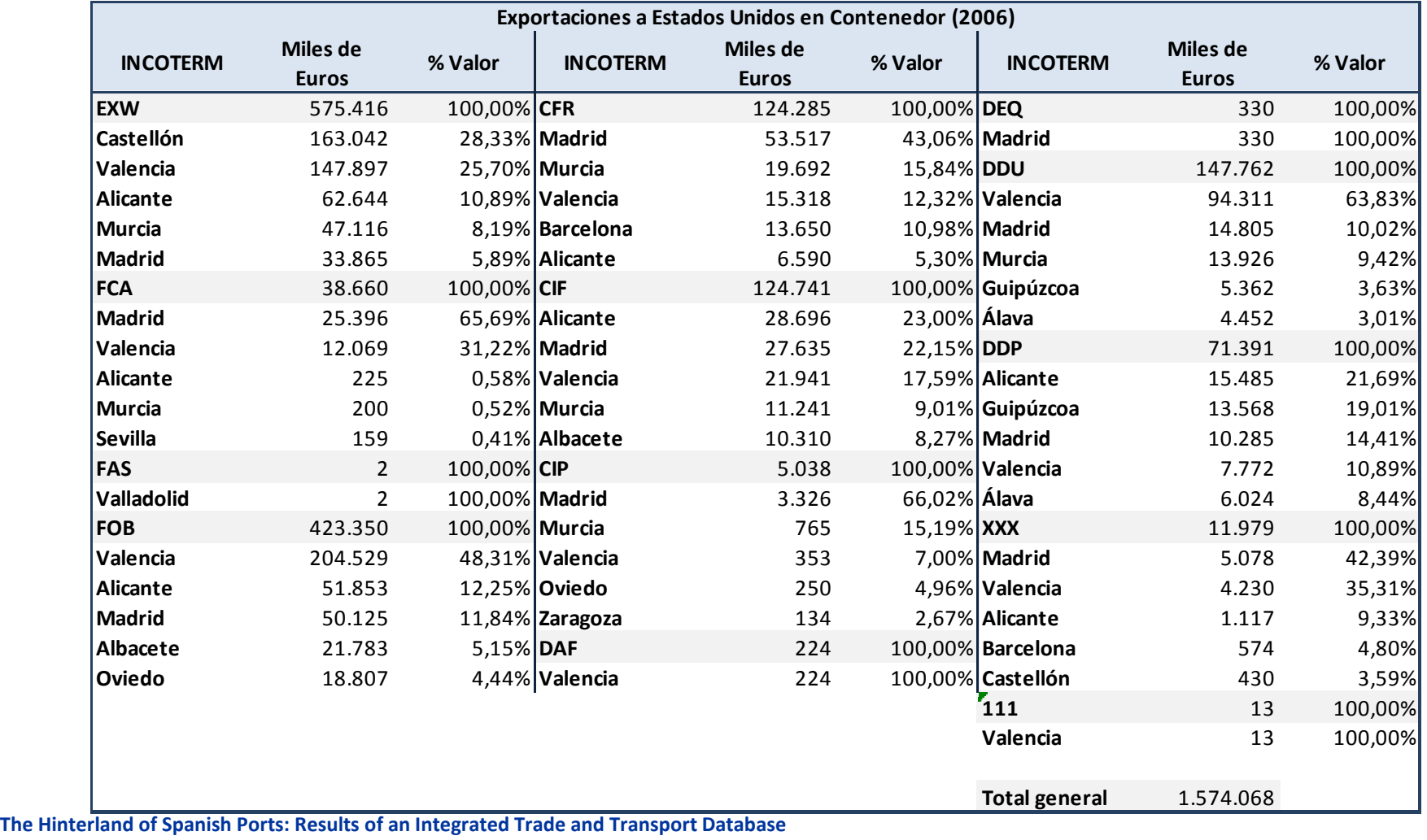

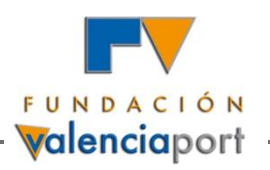

## **Index of Contents**

- **1) Study on the Integration of Trade and Transport Statistics**
- *2) Simulador del Hinterland de los Puertos Españoles*
- **3) Integrated Database of Trade and Transport Flows Loaded and Unloaded at the Ports of Valencia, Sagunto and Gandía**

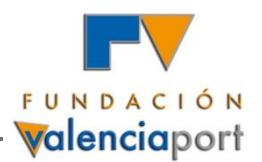

#### *Current situation:*

The information provided by Spanish Customs is currently compiled by the port authorities using a system called **"Notifications from Customs Clearance to Port NDP-Dated"**.

The CUSRES NDP inbox **messages are not stored** in the message tables of the system and no copy is produced for the recipient of the message (Port Authority of Valencia). They are only used for assessing which containers must be sent to the terminals.

#### *New System Proposed:*

**The development of a new system covering a higher number of events than NDP-Dating (registry, interruptions, etc.) and providing more information.** 

**Format: XML** messages with the information on Customs declarations.

Customs will develop **web services** from which the port authorities will receive the messages.

The **TDA will notify those ports** that ask to receive information about the different events of relevance that happen in the Customs Declarations related to the goods under their control. In order to do so, the TDA will compile and send a series of data of the AEAT systems **whenever an event occurs in a customs Declaration** related to a container located in the port premises.

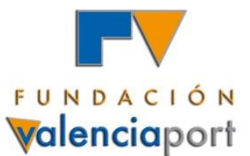

### 3. Integrated Database for the Port of Valencia

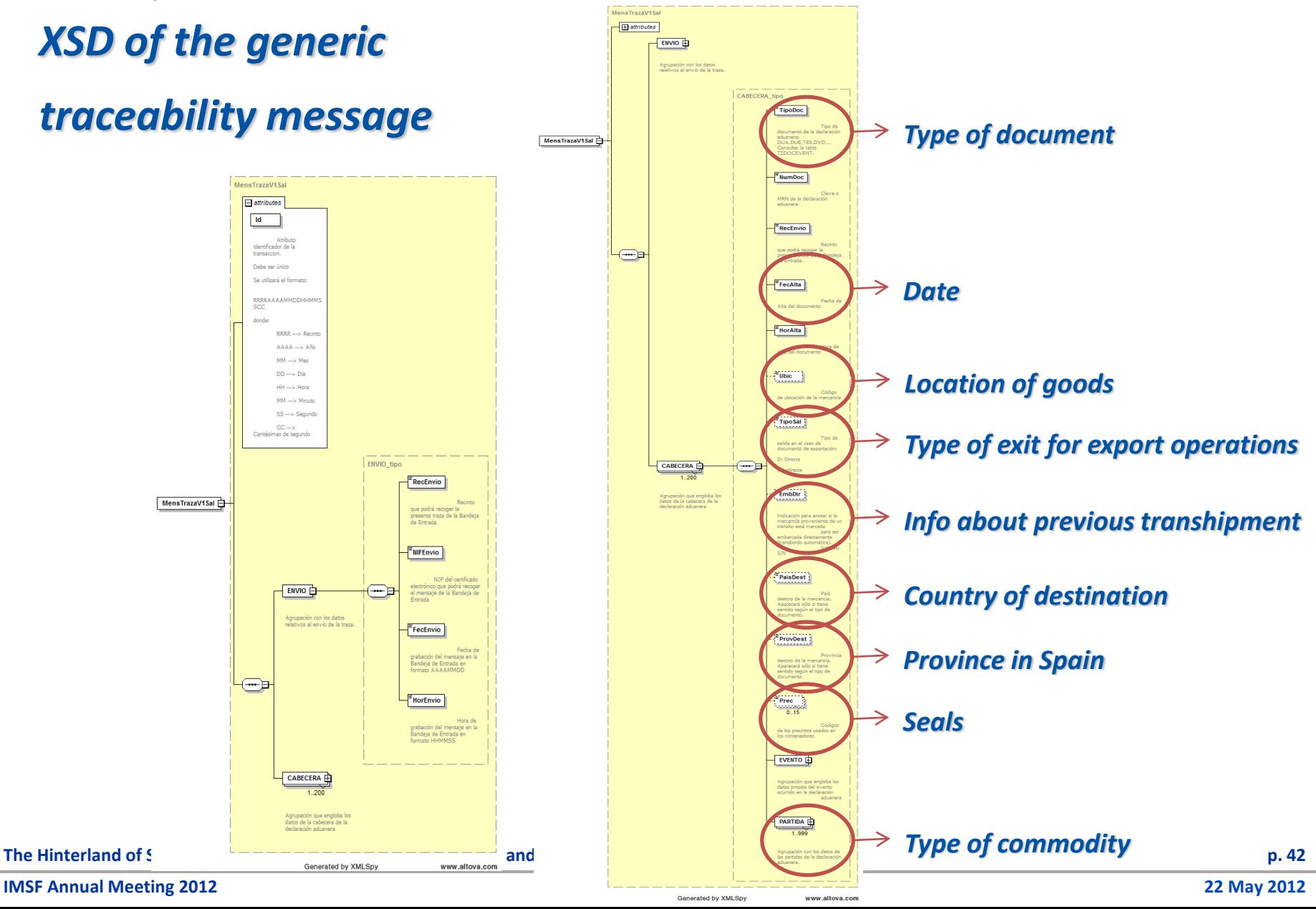

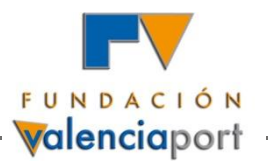

### *Customs database*

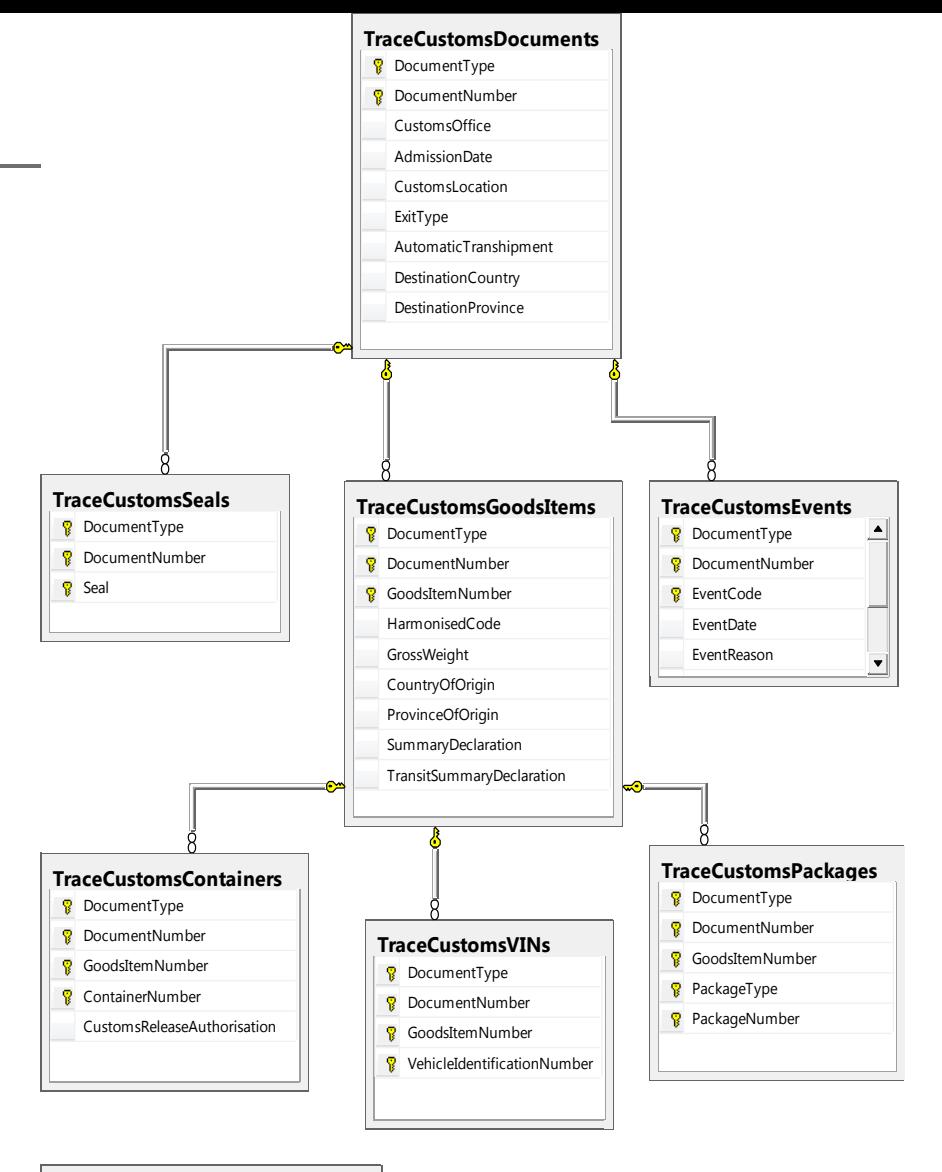

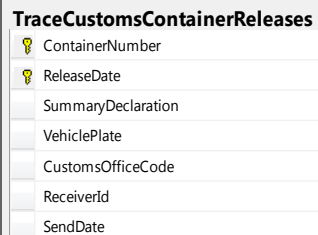

**The Hinterland of Spanish Ports: Results of an Integrated Trade and** 

**IMSF Annual Meeting 2012**

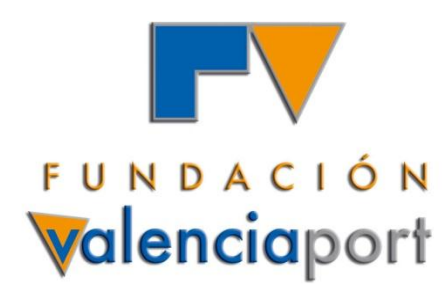

# **THANK YOU FOR YOUR ATTENTION!**

**Eva Pérez García Director of Transport Economics Fundación Valenciaport [eperez@fundacion.valenciaport.com](mailto:eperez@fundacion.valenciaport.com)**

**Fundación Valenciaport agradece la co-financiación recibida para el desarrollo de los proyectos presentados por parte de:**

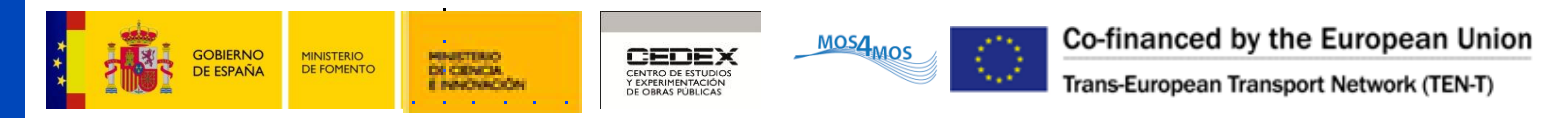

FUNDACIÓN DE LA COMUNIDAD VALENCIANA PARA LA INVESTIGACIÓN, PROMOCIÓN Y ESTUDIOS COMERCIALES DE VALENCIAPORT